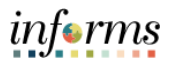

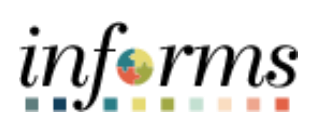

**Miami-Dade County**

Accounts Payable-Adjustment Voucher Job Aid

**Version 2.0**

**Updated 4/13/2022**

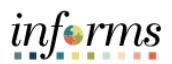

### <span id="page-1-0"></span>**TABLE OF CONTENTS**

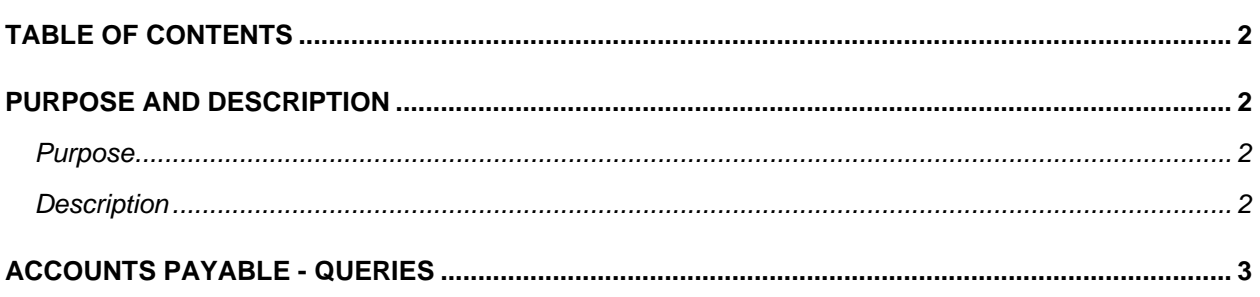

## <span id="page-1-1"></span>**PURPOSE AND DESCRIPTION**

### <span id="page-1-2"></span>**Purpose**

This document explains the key activities involved in managing INFORMS Accounts Payables transactions. It provides an overview of the sub-processes involved, as well as step-by-step procedural guidance to perform the activity.

### <span id="page-1-3"></span>**Description**

The key activities involved in processing Accounts Payable Adjustment Vouchers.

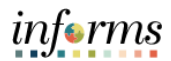

# <span id="page-2-0"></span>**ACCOUNTS PAYABLE – ADJUSTMENT VOUCHER**

- 1. The Captiva Operator will scan the invoice and will not enter the PO ID#.
- 2. Quick Invoice gets created and Central Finance Compliance Officer will need to make adjustment.
- 3. Batch process will generate a voucher in a **RECYCLE** Status. This voucher will be adjusted by the Department.

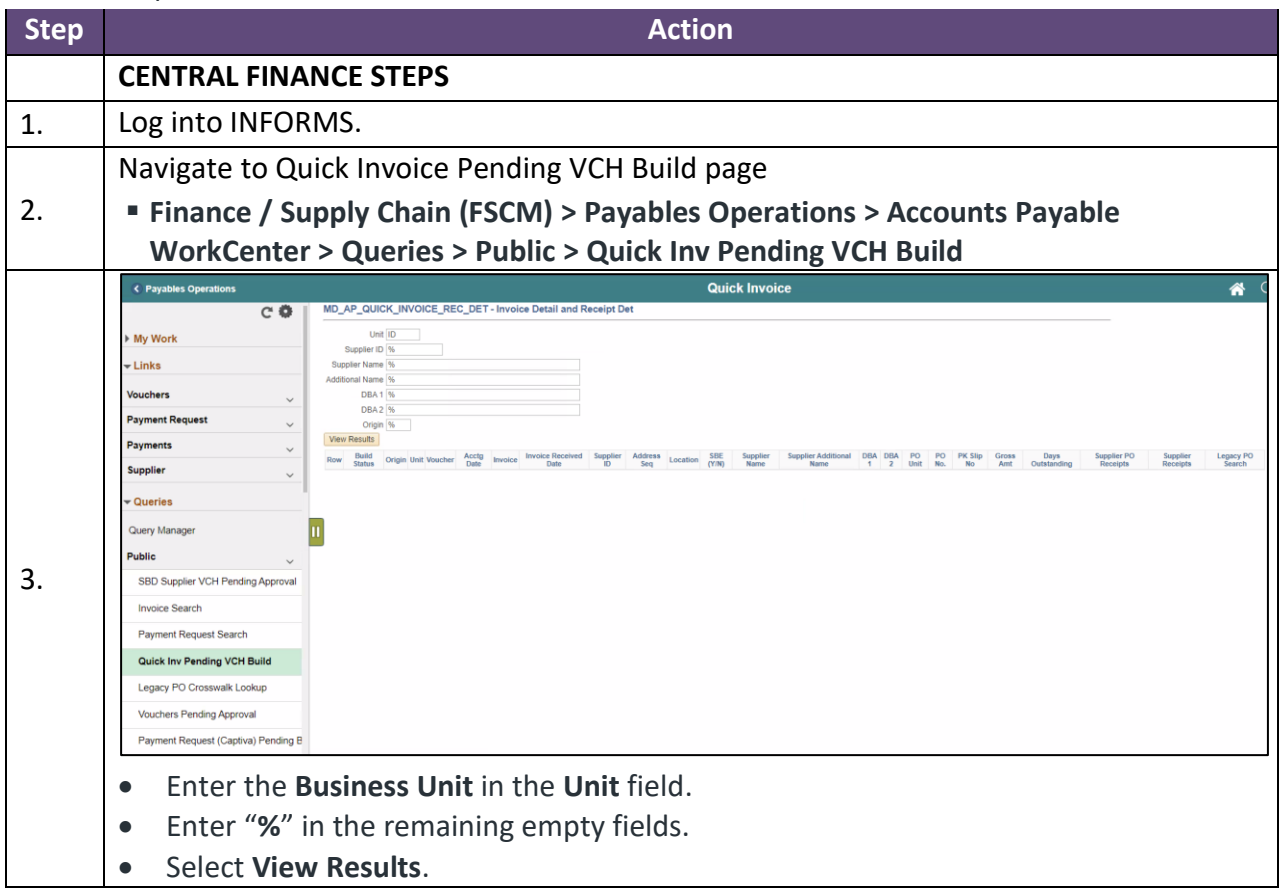

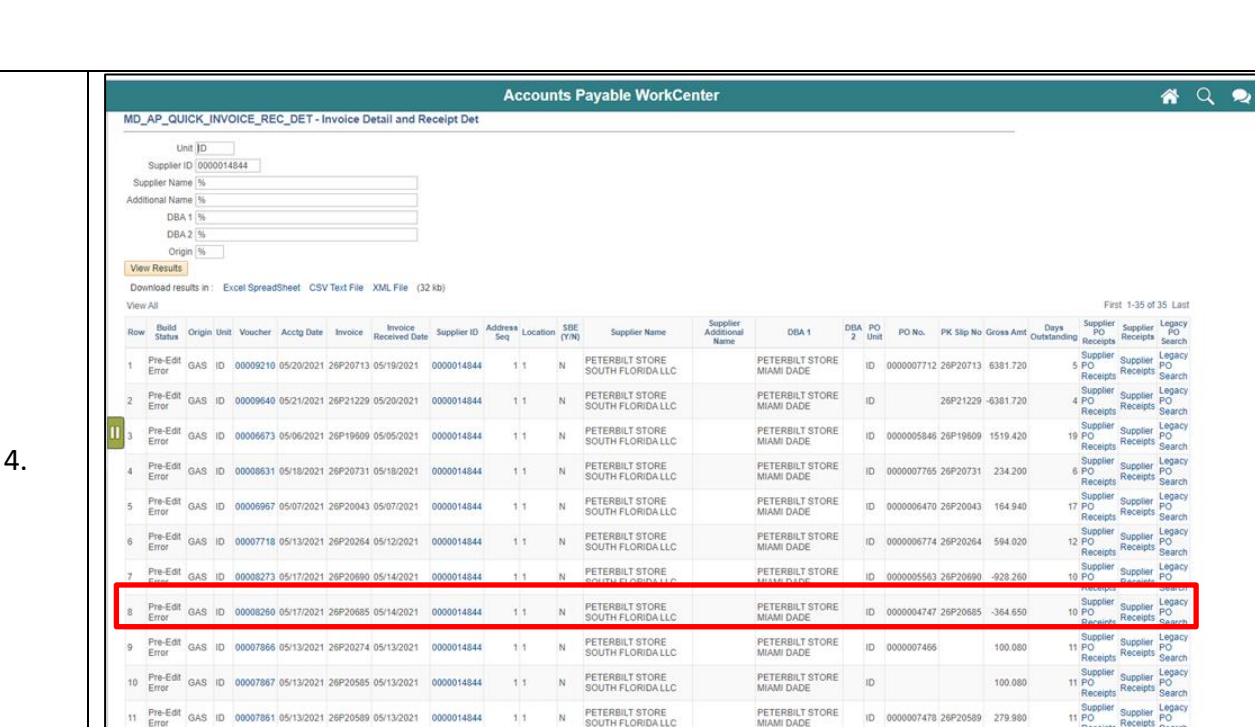

A ANNO 141 N PETERBILT STORE PETERBILT STORE

- Look for the credit invoice.
- Select the **Voucher** hyperlink.

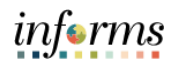

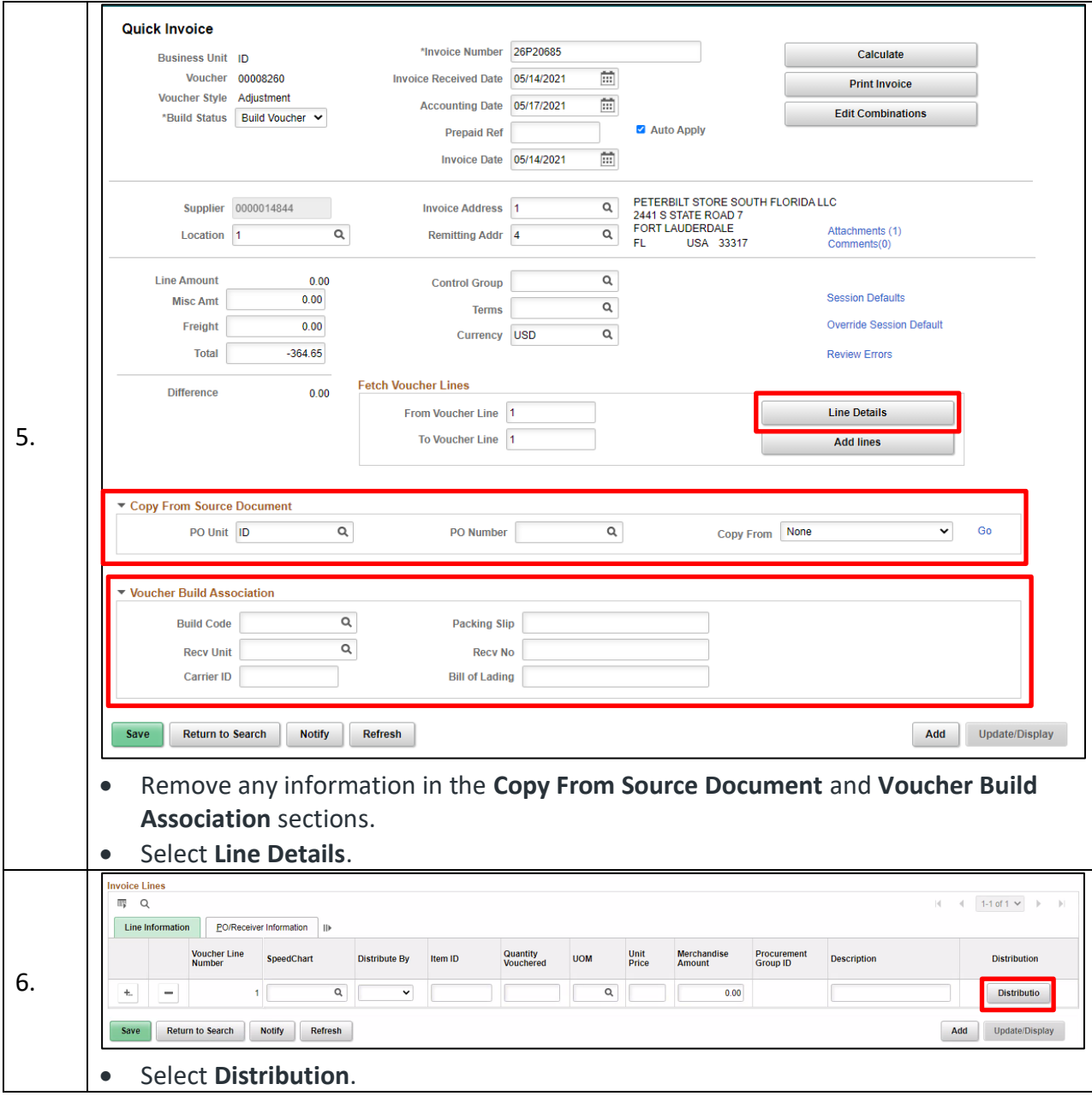

informs

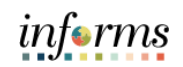

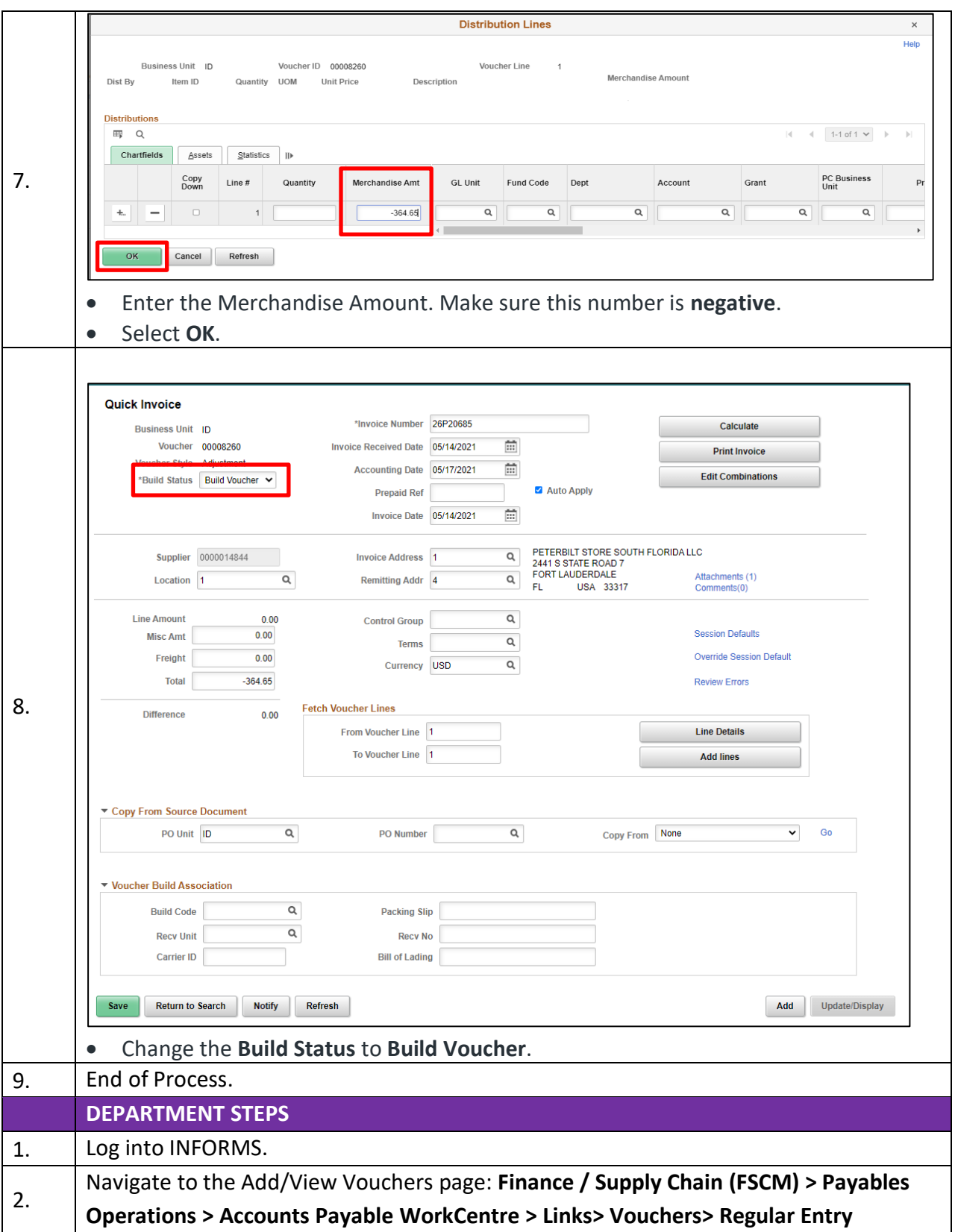

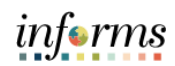

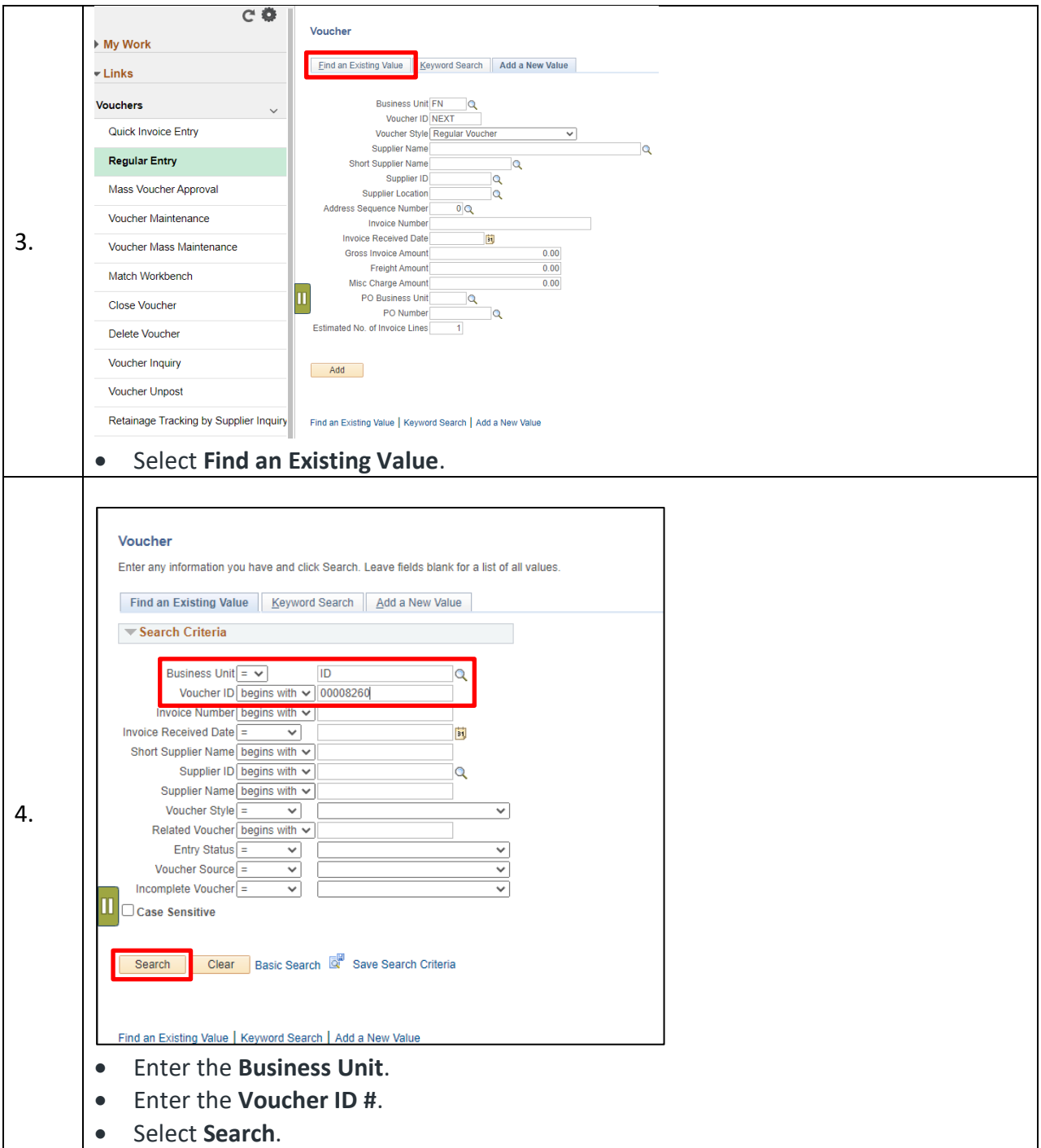

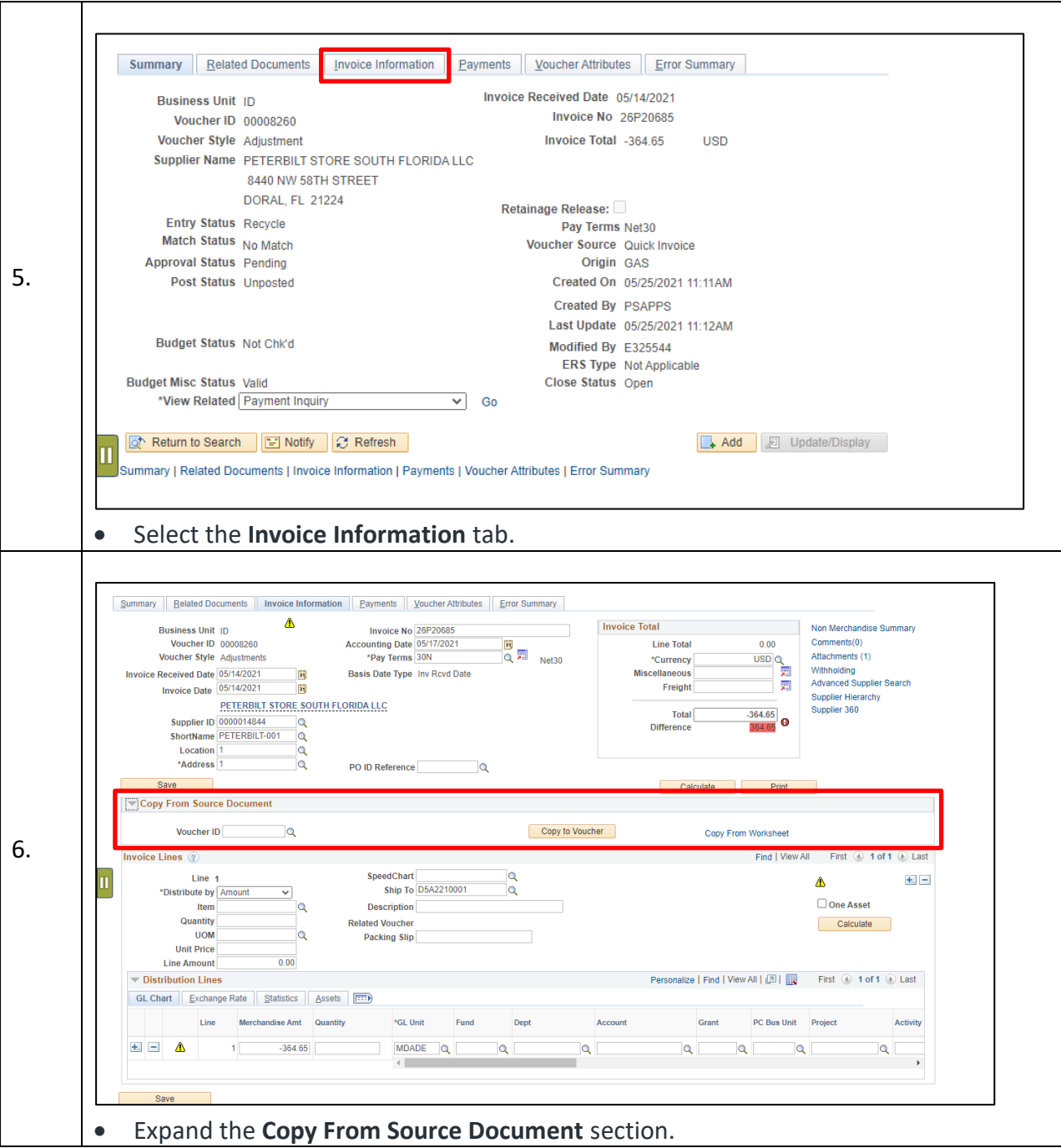

informs

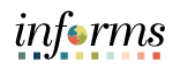

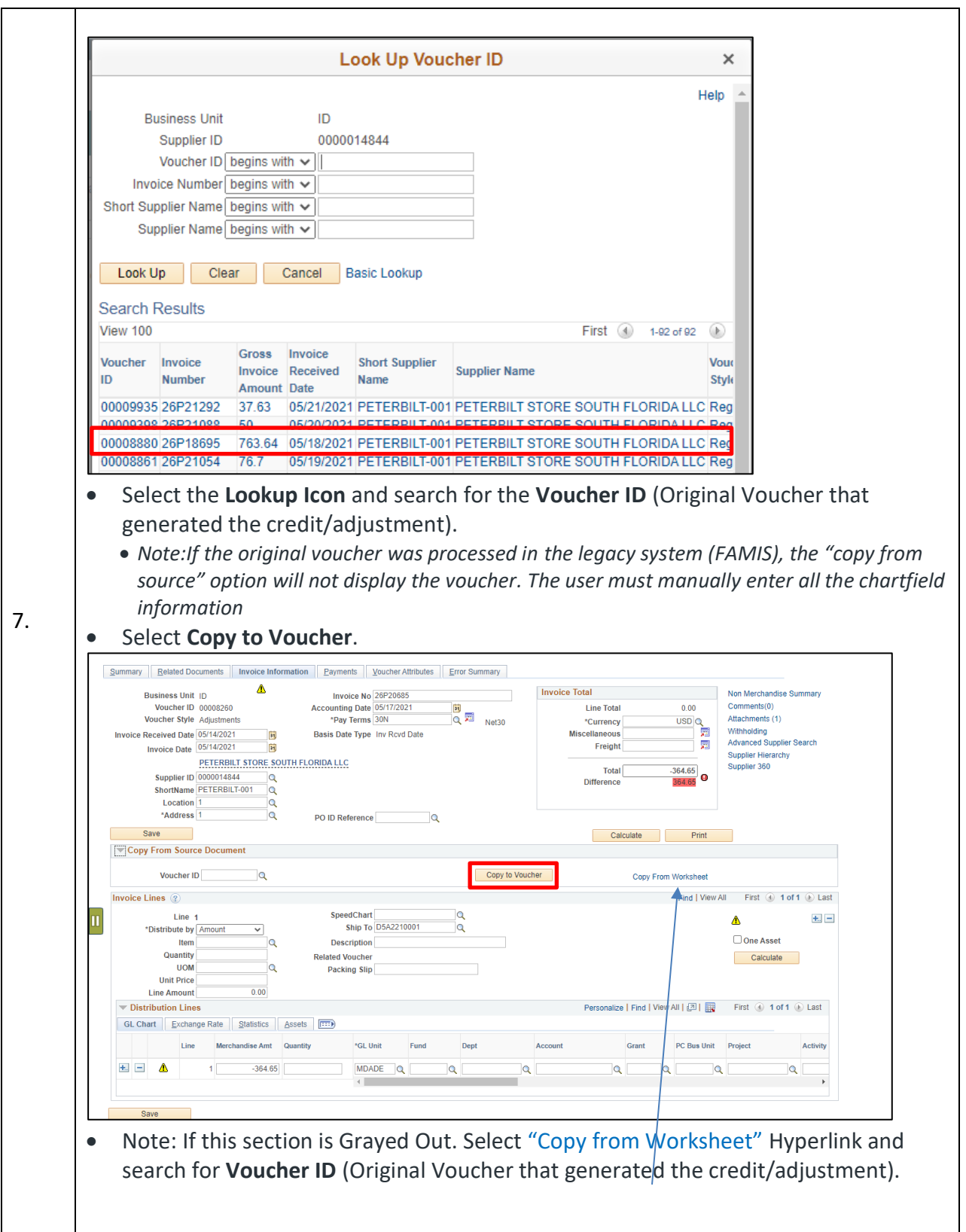

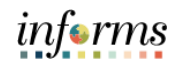

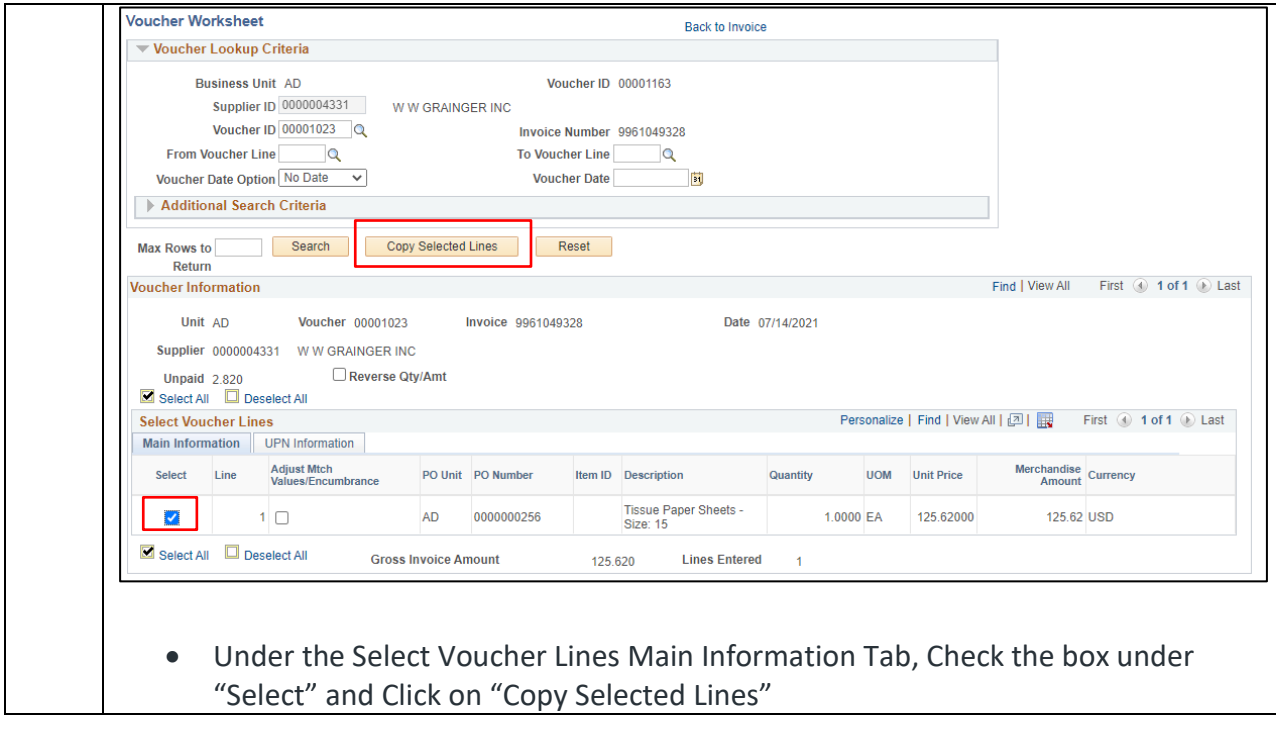

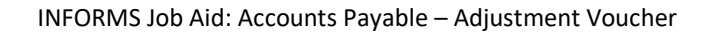

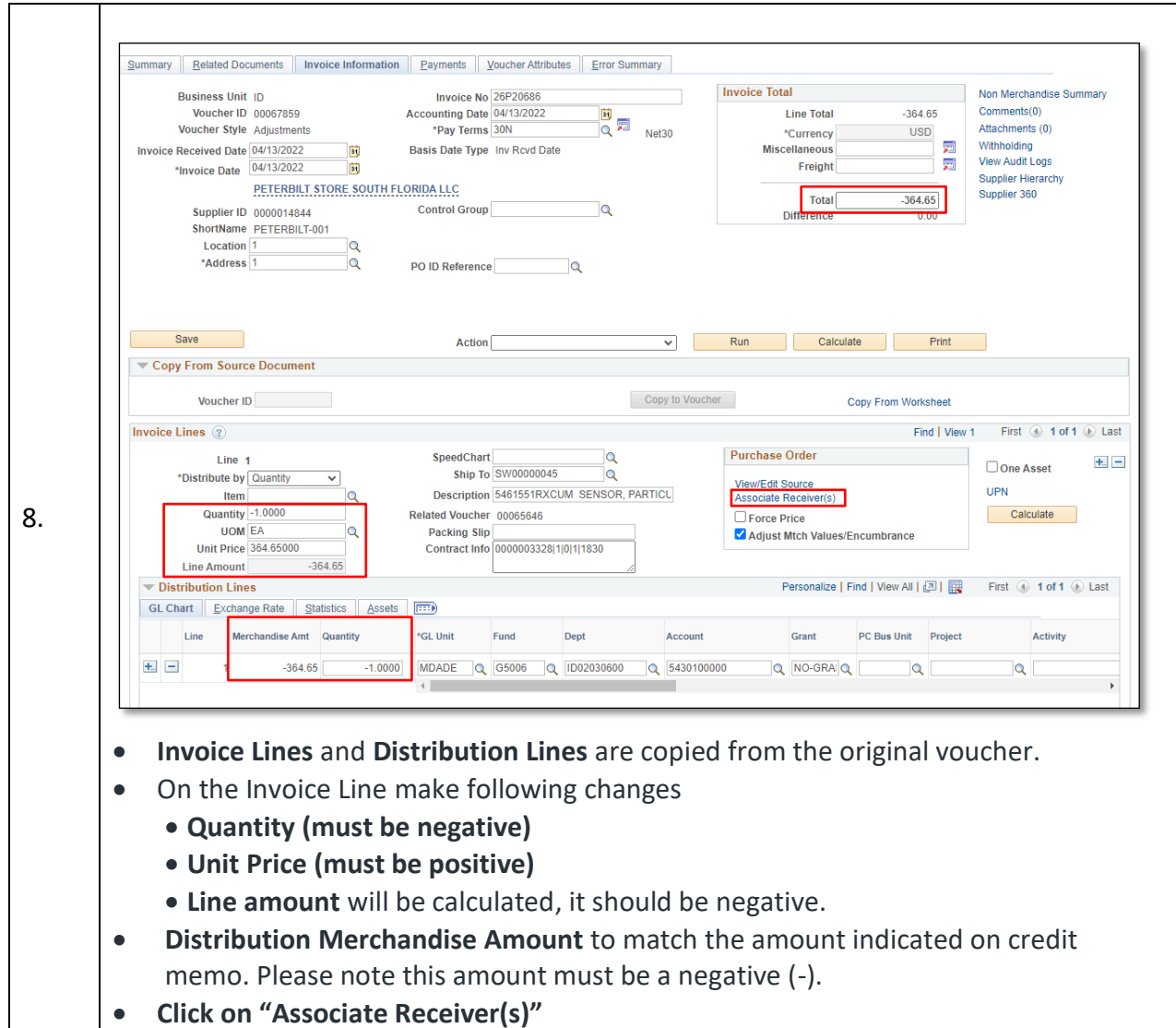

informs

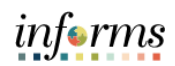

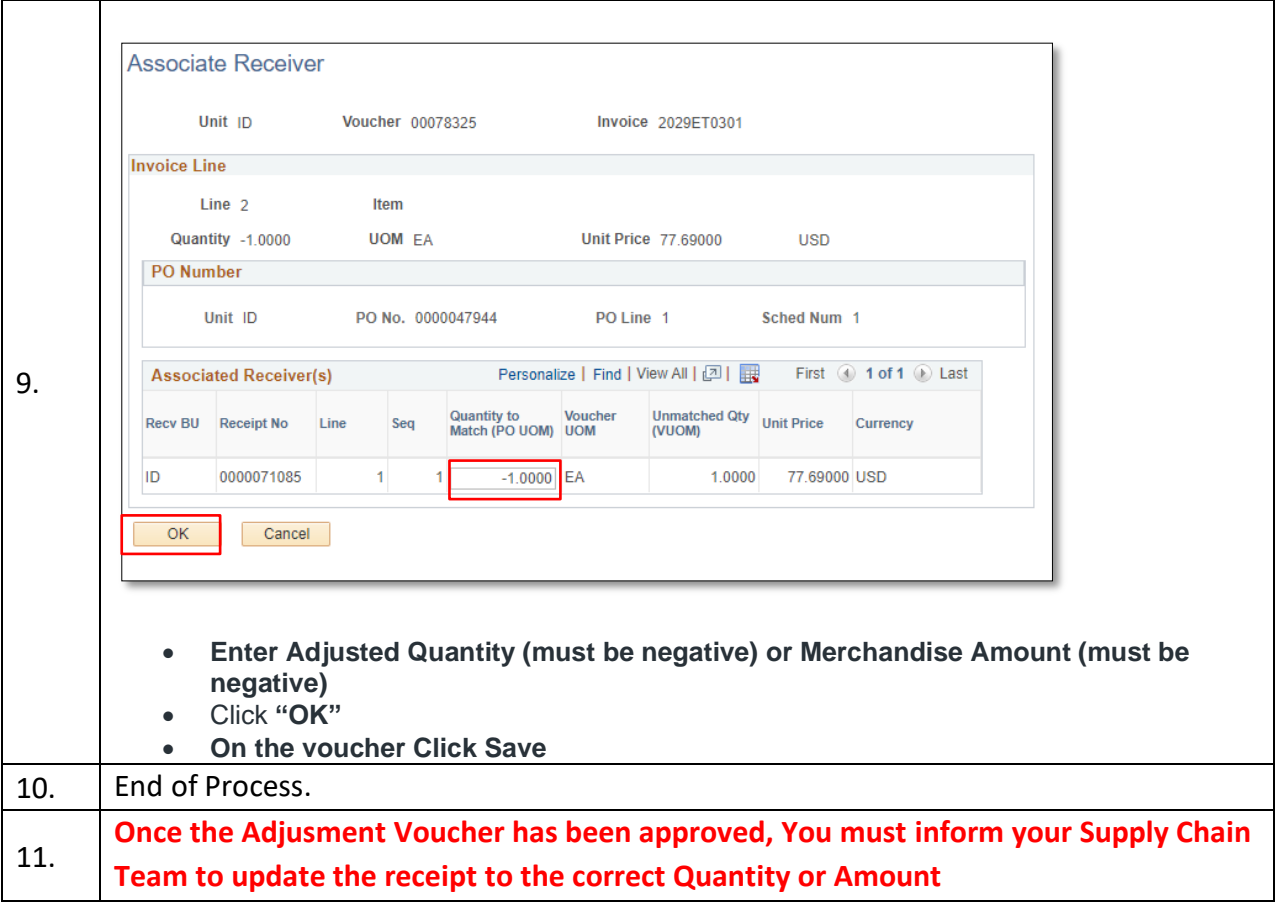